# NEWSLETTER MAY 2018

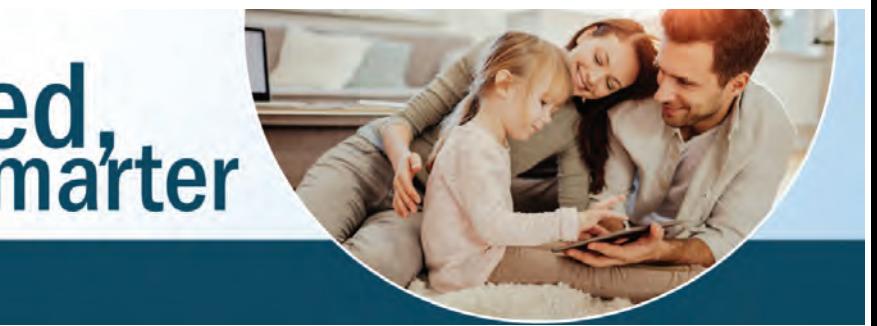

### MAY 2018 NEWSLETTER

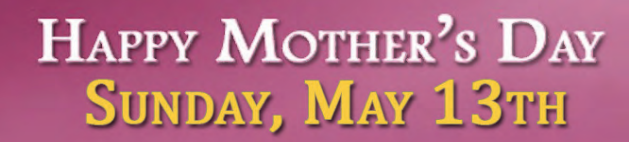

Strum Office 417 5th Ave. NP.O. Box 578 Strum, WI 54770 715-695-2691

GIG

**CERTIFIED** 

"NTSA

Independence Office 23669 Washington St. Independence, WI 54747 715-985-3101

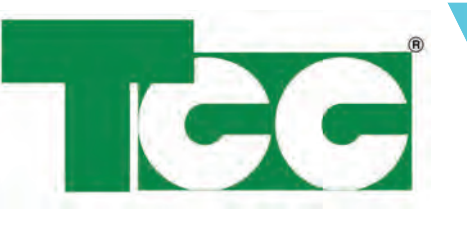

# Get connected,<br>use energy smarter

Strum & Independence Office Hours: Monday-Friday 8 a.m. - 4:30 p.m.

Galesville LocationWednesday Noon - 4 p.m Thursday 9 a.m. - 1 p.m.

### www.tccpro.net 800.831.0610 w

### TRI-COUNTY COMMUNICATIONS COOPERATIVE

## **Focus on Energy has partnered with TCC to offer you connected devices to help you save energy in your home!**

TCC Internet customers whose electric or gas company is in the Focus on Energy program can get one energy saving device from Focus on Energy for FREE or at a reduced price! Available items are listed below. You can get a list of participating electric and gas companies online at: focusonenergy.com/utilities. Devices are then ordered online through Focus On Energy. TCC does not offer free installation or support these devices offered through this program.

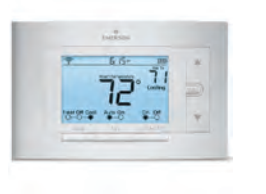

To get started, just contact TCC. We'll give you a code to use at the Focus on Energy connected devices program website to order the energy saving device you want!

> **TRI-COUNTY COMMUNICATIONS CO-OP** www.TCCPRO.net 800.831.0610

Shannon Paulson - I started working with TCC in October 2006. I have worked in Marketing, Sales, Support, and Customer Service. I enjoy my job because it is always changing and I'm always learning and doing new things. In my free time I enjoy fishing, golfing, being outdoors, hanging out with my dogs, and keeping up with the latest fashions.

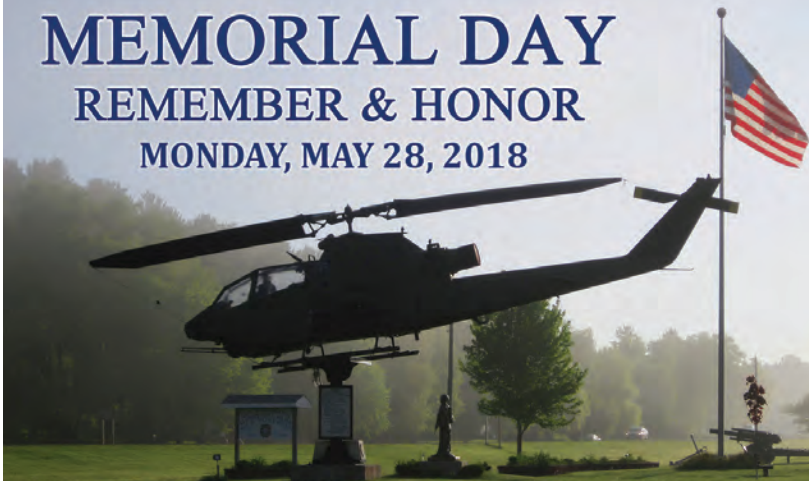

OUR OFFICES WILL BE CLOSED THIS DAY.

## EMPLOYEE SPOTLIGHT:

Storm season will be here before we know it, bringing lightning and potential power outages that can wreak havoc on our electrical devices. Now is the time to get a GOOD surge protector (not just a basic power strip) and to make outlets near your electrical devices accessible so you can unplug them, if needed. Unplugging from the wall is the BEST way to prevent damage to your electronics from lightning and power surges.

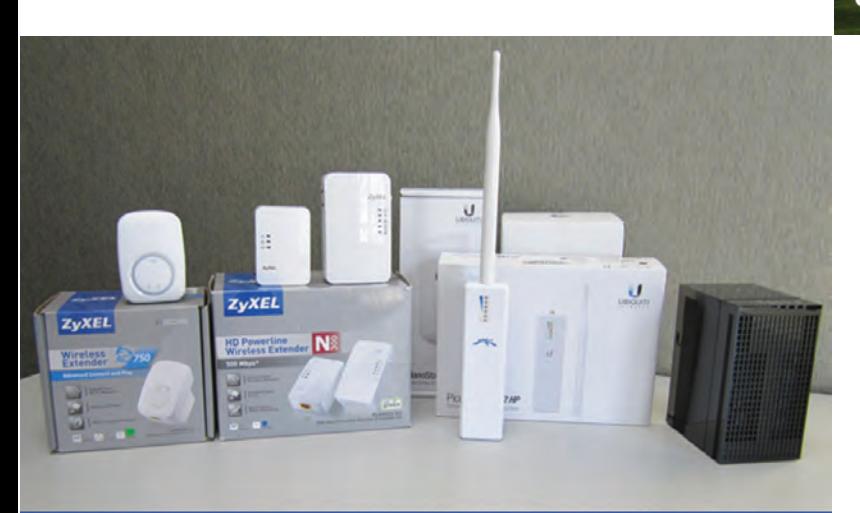

#### WI-FI NEED A BOOST? LET US KNOW!

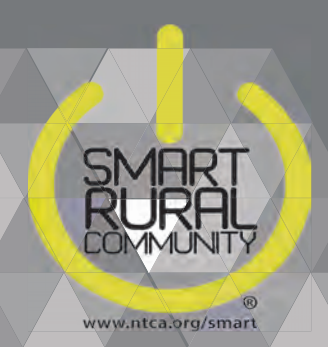

## STORM SEASON IS COMING SOON!

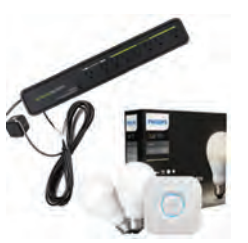

Phillips Hue Starter Kit & Embertec Emberstrip Kit (FREE)

Emerson SensiWi-Fi Thermostat(FREE)

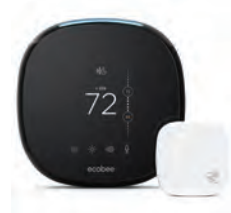

Ecobee3 Smart Thermostat (\$120 co-pay)

NestThermostat E(FREE)

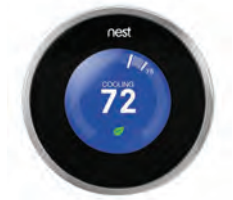

Nest Learning Thermostat (\$120 co-pay)

 $\overline{a}$ 

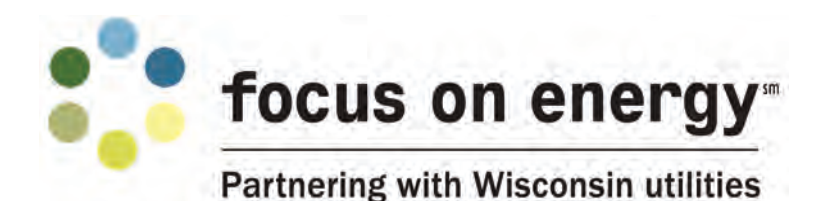

TCC recently published a list of persons for which TCC has an Uncashed or Unclaimed check from the years 2014 - 2017. The list can be found online at: **http://tccpro.net/uncashed-unclaimed/**

Please check the list. If your name is on the list, contact TCC to claim your check. If you know someone on the list, let them know to contact TCC to claim their check.

### UNCASHED-UNCLAIMED CHECKS

### TRI-COUNTY COMMUNICATIONS COOPERATIVE

 TRI-COUNTY COMMUNICATIONS COOPERATIVEWWW.TCCPRO.NET 800.831.0610

## TCC WEBSITE MAKEOVER: TCCPRO.NET

Our TCC website was just rebooted with a FRESH NEW LOOK and more MOBILE FRIENDLINESS! All the same information with fewer clicks and menus to find it. Scroll the Home page to find all the main TCC products & services. Use the menus at the top to get to Services, News, Support Links, Webmail, Online Bill Pay, and much more!

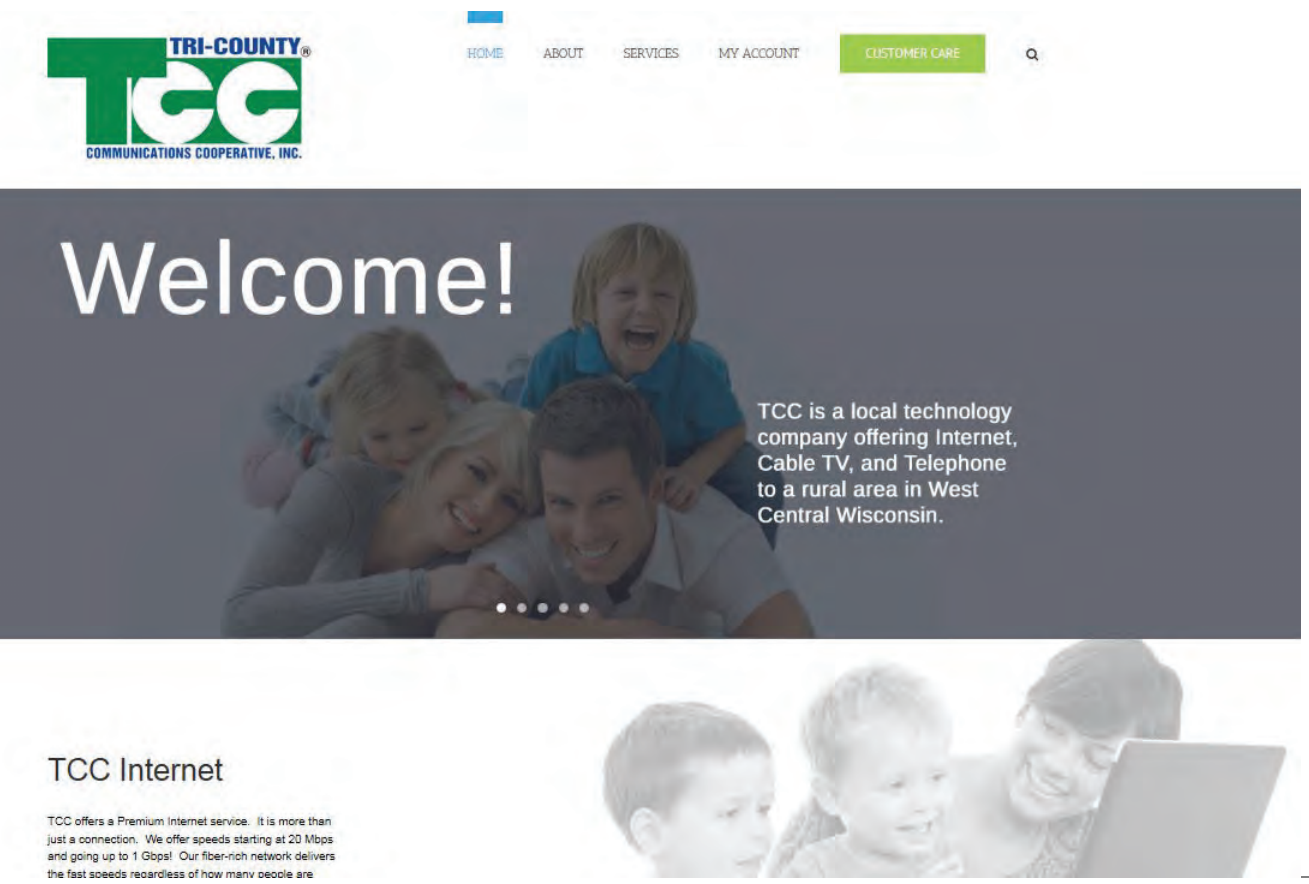

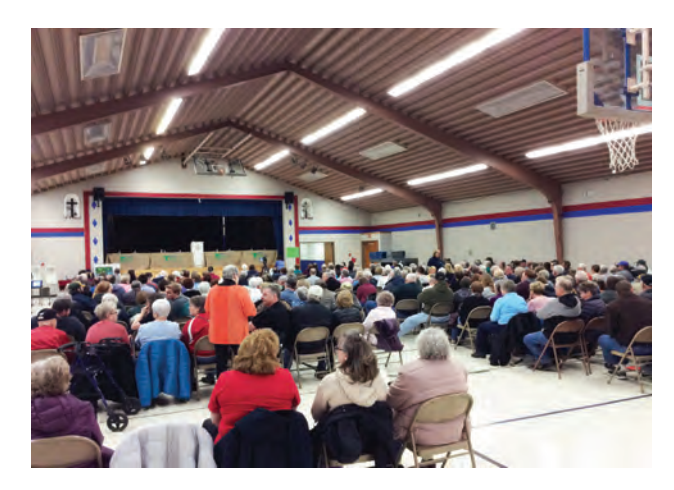

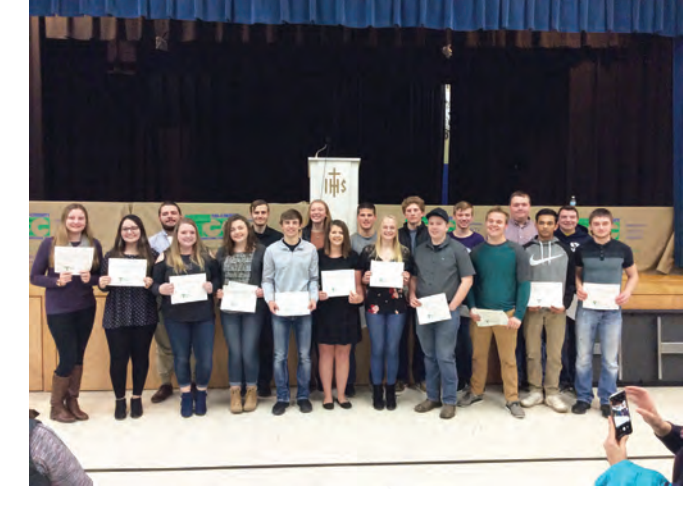

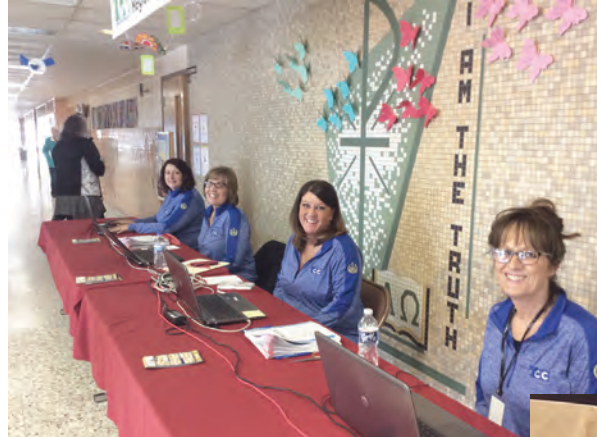

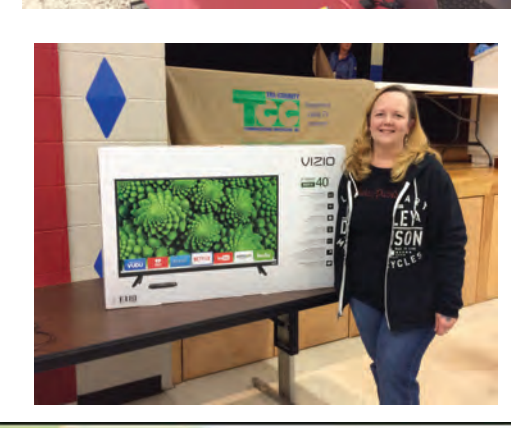

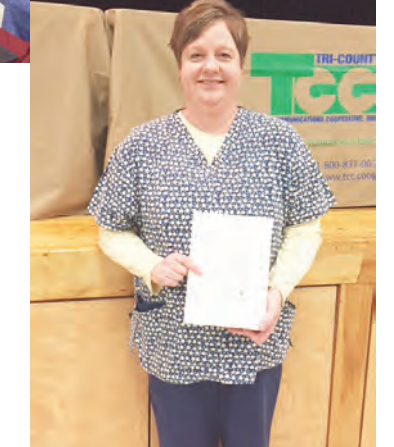

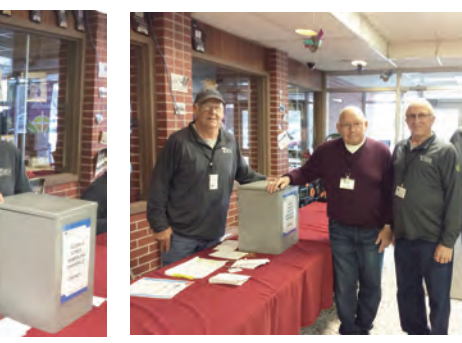

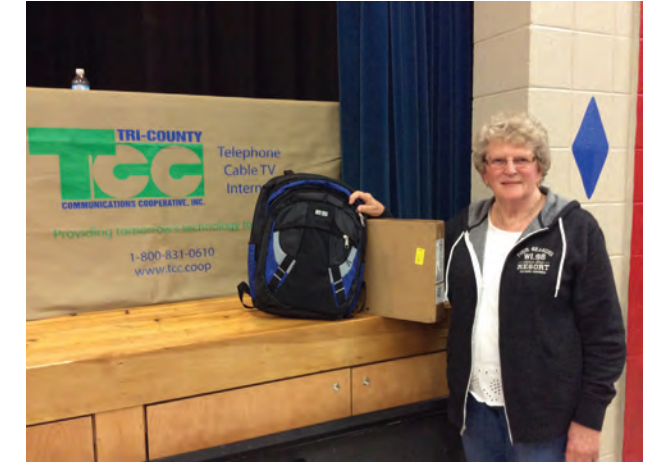

Thank you to all who attended the 2018 Annual Membership Meeting held on Thursday, April 5th at Ss. Peter & Paul Parochial School in Independence. We had a great turnout! We registered 396 members and served over 500 lunches! Scholarship winners were: Tabatha Kolve, Taylor Weier, Abagail Palkowski, Benjamin Behan, Alex Stevens, MaKenna Vetsch, Ian Pfaff, Anna Bragger, Dustin Knopps, Ricky Lamp, Priyank Patel, Heidi Ehrat, Logan Marsolek, Mitchell Thompson, Emilia Hanvold, Ethan Filla, and Andy Matthews. Congratulations!! And congratulations as well to the Drawing Winners! Board election results: Carolyn Pederson won in the Galesville-Ettrick-Trempealeau-Centerville District and Aaron Kidd won in the Blair-Taylor-Alma Center-Hixton-Merrillan-Humbird District. Congratulations to you both!

> **Other Browsers:** Go to www.youtube.com and type "changing home page in  $\blacksquare$  (type your browser) to find video instructions for changing your browser's Home Page.

# ANNUAL MEETING 2018 RECAP

## TECH TIP: CHANGING YOUR BROWSER HOME PAGE

It seemed appropriate, with our brand new website, to show you how to change your browser Home Page.

**Internet Explorer:** Open Internet Explorer, go to the page you want to set as your home page, click the "gear" icon in the upper right corner, click on "Internet Options" from the menu. At the top, click the "Use Current" button. This will set the page you currently have open as your Home Page. Click Apply and then click OK.

**Google Chrome:** Open Google Chrome, go to the page you want to set as your home page (close any tabs of pages you do not want as Home pages, click the "3 dots" symbol in the upper right corner, click "Settings" from the menu. Scroll down to the section titled "On startup" and click the "Use current pages" link to set whatever page(s) you have open as your Home page(s).